Providing students with walk-in support for Panola College technology.

#### TECH SUPPORT INCLUDES HELP WITH THE FOLLOWING PANOLA SERVICES:

- Panola Email
- Canvas
- CampusConnect
- Panola wifi access
- Office 365
- Honorlock
- WEPA printing
- Other Panola services

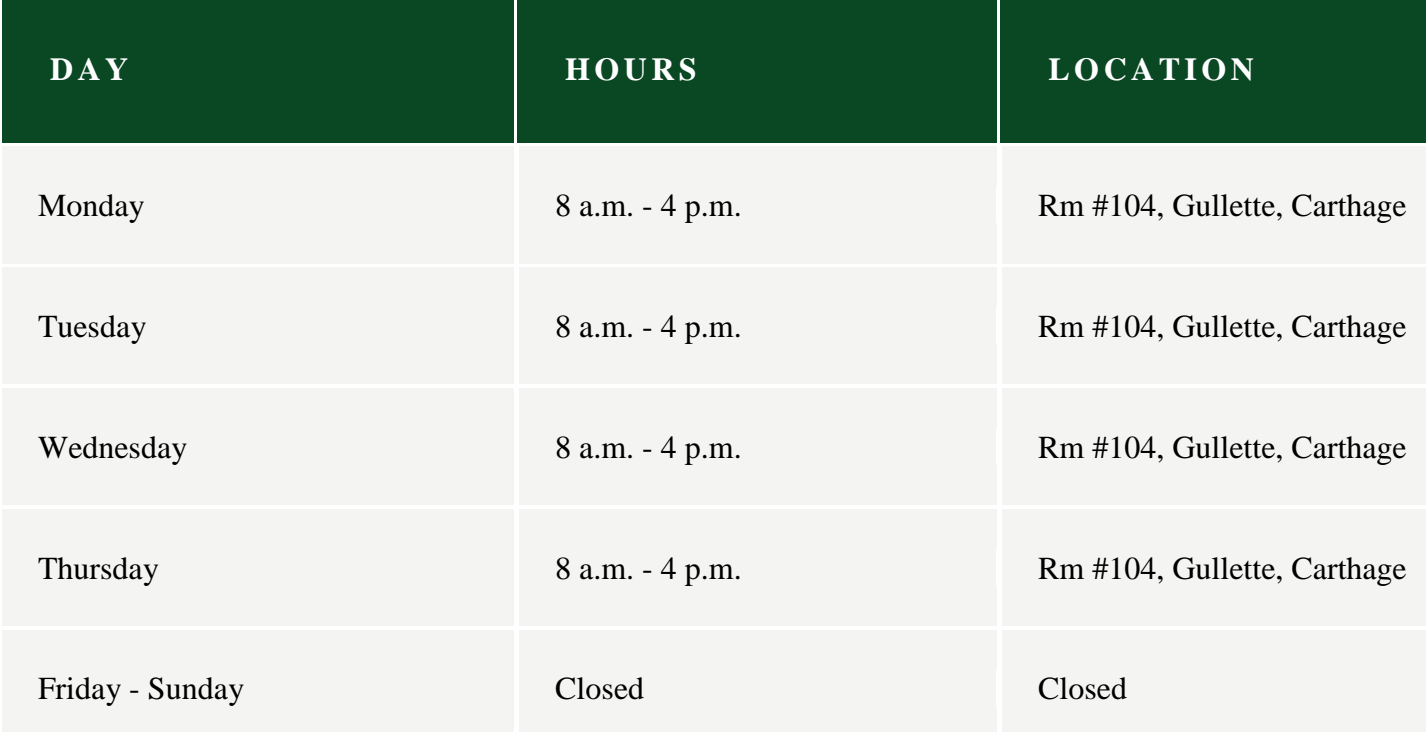

# **Panola College Student Login Help**

## CANVAS STUDENT LOGIN

To log in to Canvas, enter your full student email address (ex: ab12345@students.panola.edu). Your password is a combination of the lowercase letters "pc" and then your 6-digit student ID number. If you need assistance please email dl@panola.edu

#### STUDENT EMAIL

To log in to your student email account, enter your full email address. Your default password is three 0s followed by your student ID number (ex: 000123456).

If you are having trouble accessing your student email account, contact email\_support@students.panola.edu

## STUDENT CAMPUSCONNECT

Used to view your schedule, grades, and to view/pay your bill, you access CampusConnect by entering your 6-digit ID number. Your PIN is the last 4 digits of your social security number.